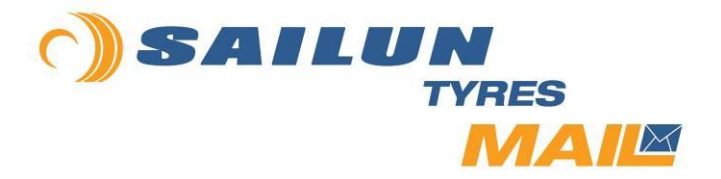

Issue 23 – February 2013

## **Sailun Online Portal**

Many of our European customers are now conversant with the Sailun order tracking system available via the following Sailun web site - [https://login.sailuntire.com/.](https://login.sailuntire.com/)

The portal has recently been updated and we would like to share some of the upgraded features and benefits.

After logging into the portal using your unique username and password details, you will be immediately taken to your own Sailun Order Dashboard.

This shows some enhanced features:

- o Container tracking the position of the red dot shows the progress of the container through its shipping journey
- o By clicking on the "ProForma S.O." number you can see the sales order details
- o By clicking on the Container number" you will be able to see the specific shipment details

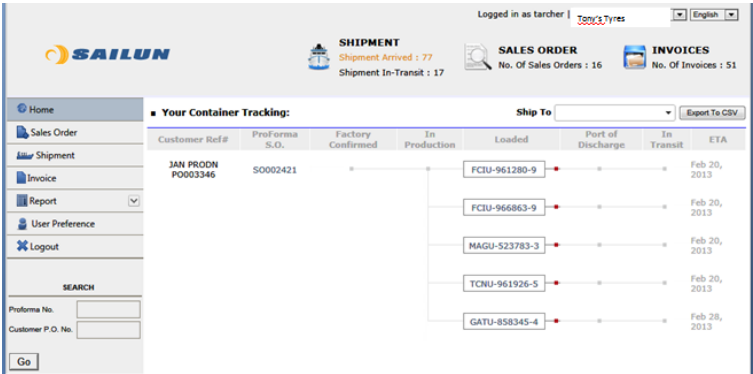

The sales order screen details the composite make-up of the order:

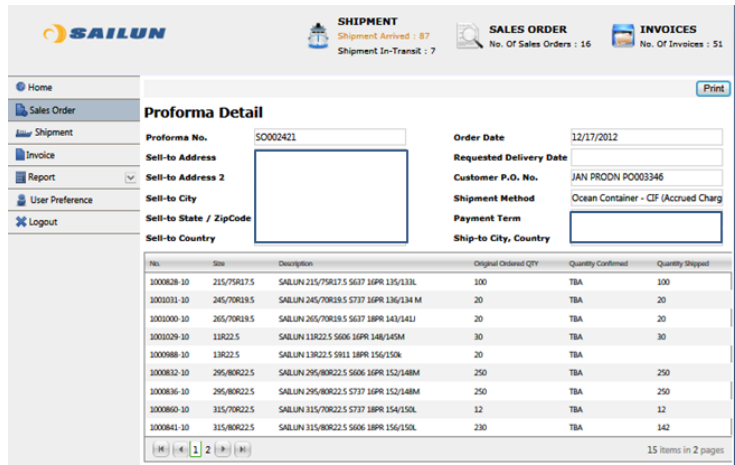

## The shipment is detailed on the corresponding screen:

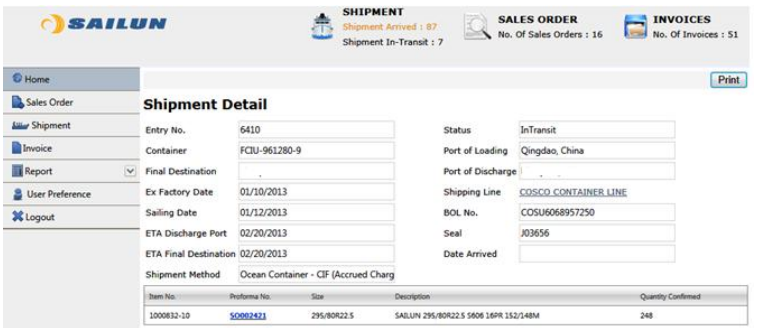

A list of sales orders can also be accessed from the right hand side menu bar (by clicking "Sales Orders") - this shows the quantity ordered, confirmed and shipped:

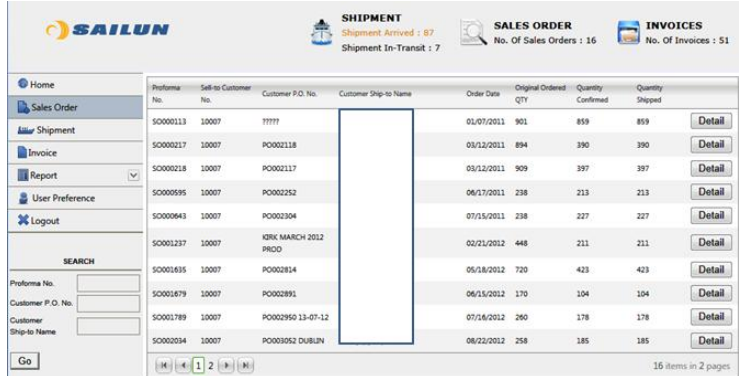

The final user-friendly screen is the "Shipment List" - Select "Shipment" from the menu and you see a list of shipments, incoporating the shipping details.

By clicking on the shipping line, you will open up the shipping line tracking web page in a new browser.

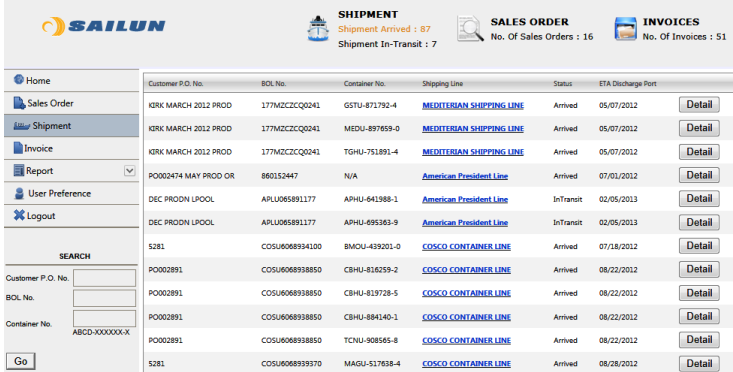

Martin West, Managing Director, Sailun Tyres, EMEA, commented: "The enhanced portal is an excellent tool in giving our customers precise and accurate order tracking information – valuable for logistics handling and to assist the sales drive. We are actively encouraging the frequent use of the portal by all of our customers."

For further Sailun marketing and press release information, please contact Richard Nicholson either by email [\(rnicholson@sailuntyre.eu](mailto:rnicholson@sailuntyre.eu) or Richard@2112marketing.com) or telephone (+44 [0] 7917 402112).

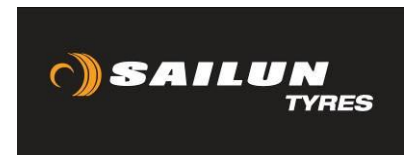